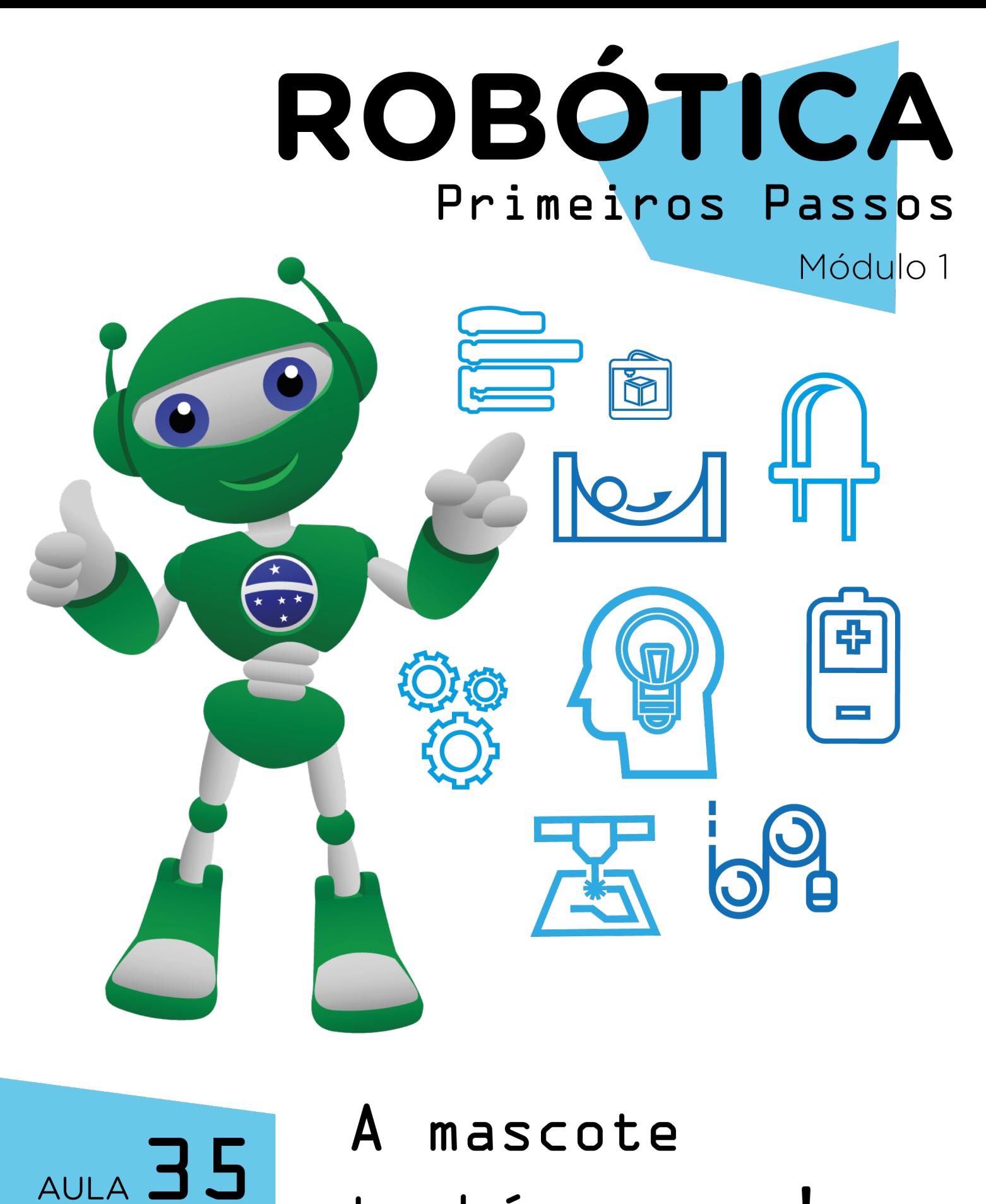

### também acena!

Diretoria de Tecnologia e Inovação

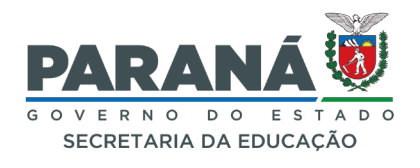

#### GOVERNADOR DO ESTADO DO PARANÁ

Carlos Massa Ratinho Júnior

#### SECRETÁRIO DE ESTADO DA EDUCAÇÃO

Roni Miranda Vieira

#### DIRETOR DE TECNOLOGIA E INOVAÇÃO

Claudio Aparecido de Oliveira

#### COORDENADOR DE TECNOLOGIAS EDUCACIONAIS

Marcelo Gasparin

#### Produção de Conteúdo

Darice Alessandra Deckmann Zanardini

#### Validação de Conteúdo

Cleiton Rosa

#### Revisão Textual

Kellen Pricila dos Santos Cochinski Orlando de Macedo Junior

#### Normalização Bibliográfica

Ricardo Hasper

#### Projeto Gráfico e Diagramação

Edna do Rocio Becker

#### Ilustração

Jocelin Vianna

#### Modelagem Blender

Cleiton Rosa Darice Alessandra Deckmann Zanardini Roberto Carlos Rodrigues

2023

# SUMÁRIO

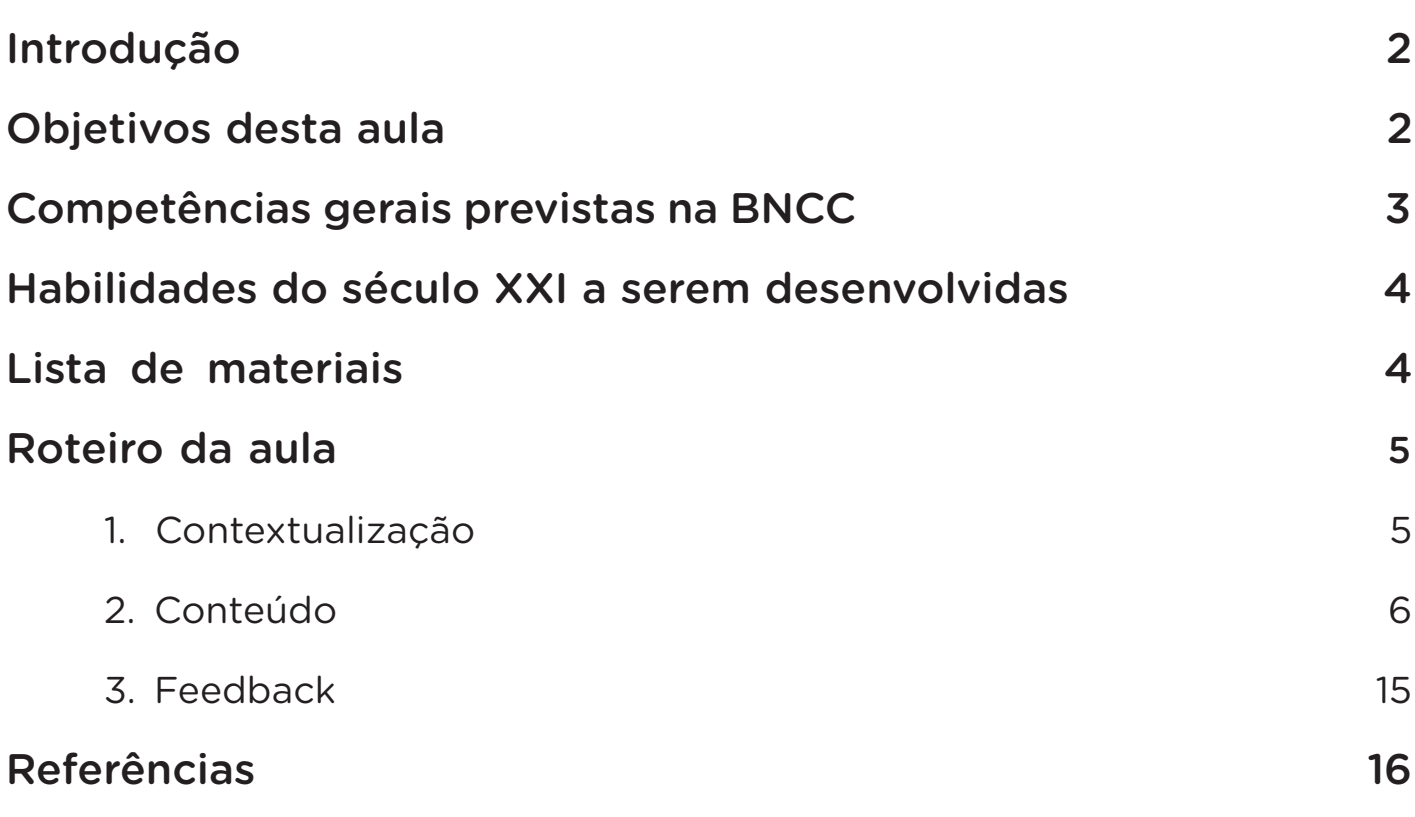

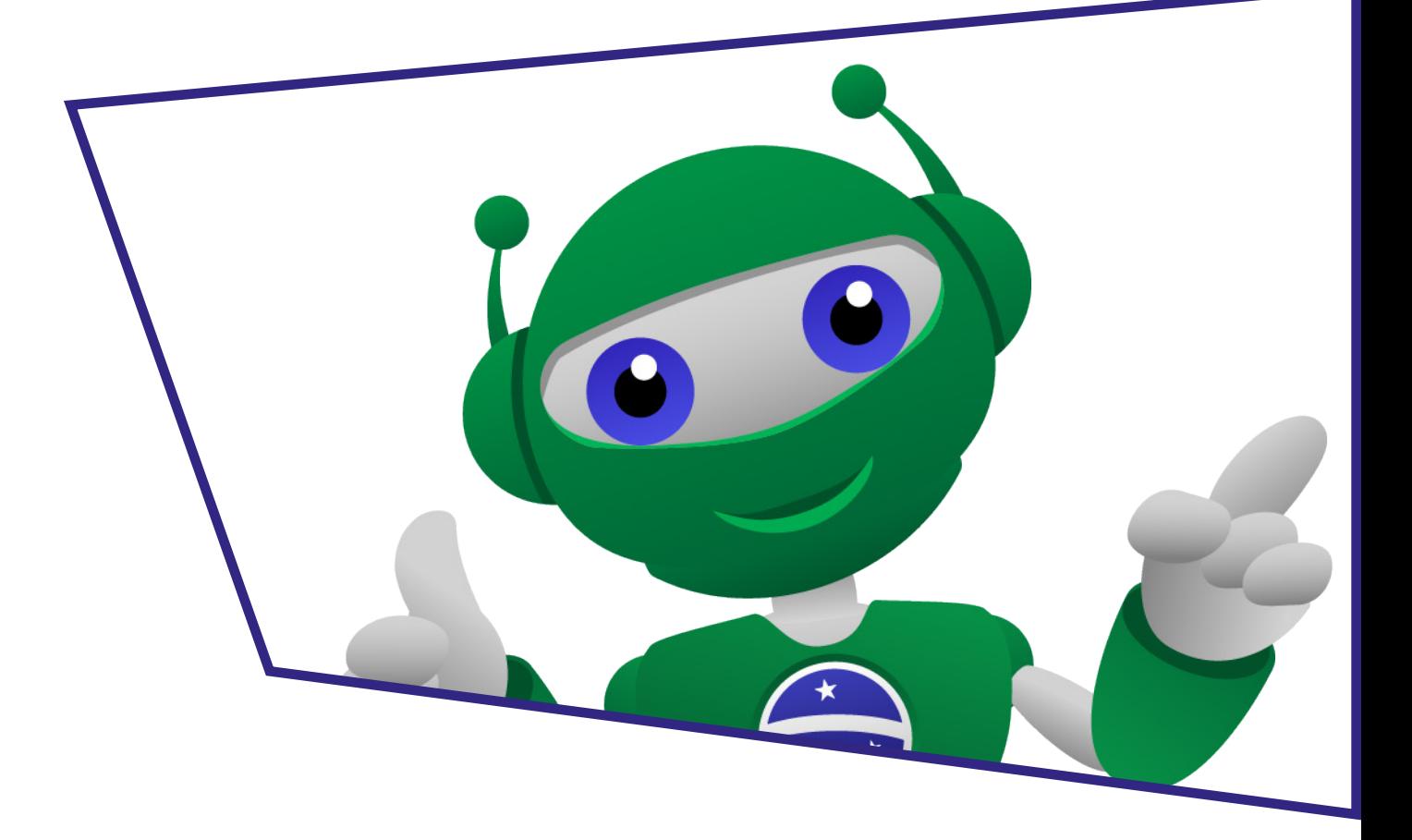

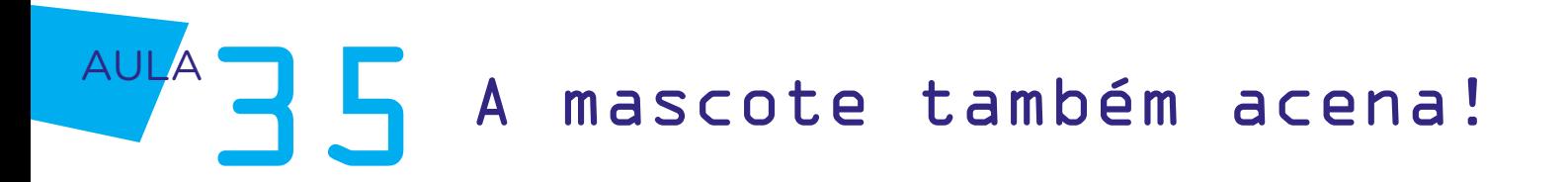

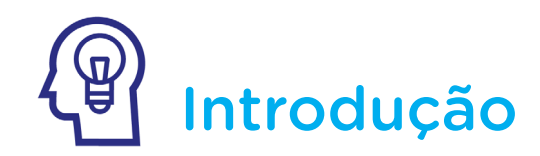

Os autômatos passam por um processo de evolução e cada vez mais outros movimentos são atribuídos com inspiração na natureza e no próprio corpo humano.

Você já percebeu quantos movimentos nosso corpo é capaz de realizar? Sob este mesmo princípio, a proposta desta aula é que você caracterize mais a mascote como um androide autômato, semelhante aos personagens originários da peça R.U.R, os quais conhecemos na Aula 34 – A mascote se mexe!

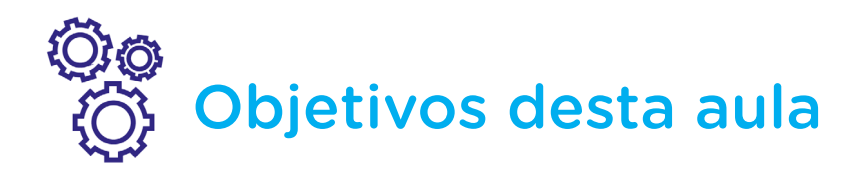

- Prototipar com dois servomotores;
- Programar o Arduino para acionamento de dois servomotores;
- Atribuir movimentos programados ao braço e cintura da mascote produzida na Aula 02 - Cultura Maker, de modo complementar ao movimento já programado na Aula 33 – A mascote se mexe.

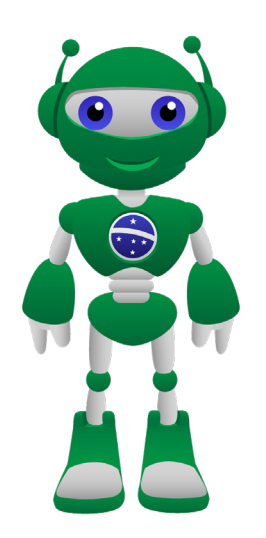

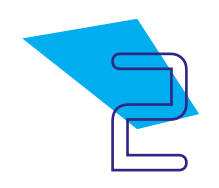

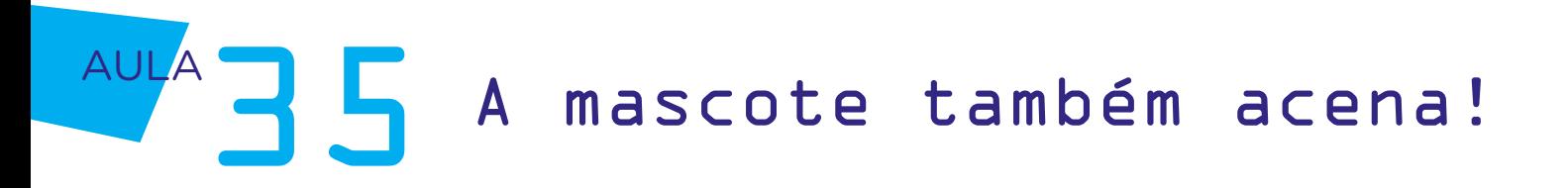

## Competências gerais previstas na BNCC

**[CG02]** - Exercitar a curiosidade intelectual e recorrer à abordagem própria das ciências, incluindo a investigação, a reflexão, a análise crítica, a imaginação e a criatividade, para investigar causas, elaborar e testar hipóteses, formular e resolver problemas e criar soluções (inclusive tecnológicas) com base nos conhecimentos das diferentes áreas.

[CG04] - Utilizar diferentes linguagens – verbal (oral ou visual-motora, como Libras, e escrita), corporal, visual, sonora e digital –, bem como conhecimentos das linguagens artística, matemática e científica, para se expressar e partilhar informações, experiências, ideias e sentimentos em diferentes contextos e produzir sentidos que levem ao entendimento mútuo.

[CG05] - Compreender, utilizar e criar tecnologias digitais de informação e comunicação de forma crítica, significativa, reflexiva e ética nas diversas práticas sociais (incluindo as escolares) para se comunicar, acessar e disseminar informações, produzir conhecimentos, resolver problemas e exercer protagonismo e autoria na vida pessoal e coletiva.

[CG09] - Exercitar a empatia, o diálogo, a resolução de conflitos e a cooperação, fazendo-se respeitar e promovendo o respeito ao outro e aos direitos humanos, com acolhimento e valorização da diversidade de indivíduos e de grupos sociais, seus saberes, identidades, culturas e potencialidades, sem preconceitos de qualquer natureza.

[CG10] - Agir pessoal e coletivamente com autonomia, responsabilidade, flexibilidade, resiliência e determinação, tomando decisões com base em princípios éticos, democráticos, inclusivos, sustentáveis e solidários.

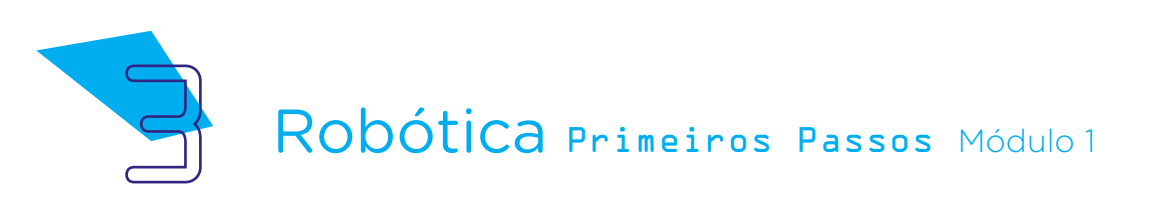

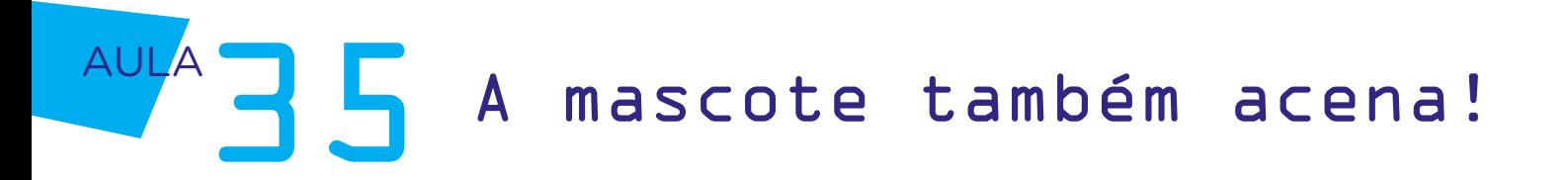

### **Mabilidades do século XXI a** serem desenvolvidas

- Pensamento crítico;
- Afinidade digital;
- Resiliência;
- Resolução de problemas;
- Colaboração;
- Comunicação;
- Criatividade.

## Lista de materiais

- Papelão, caso não esteja com o protótipo da última aula em mãos;
- Tesoura, caso não esteja com o protótipo da última aula em mãos;
- Fita crepe ou fita adesiva;
- Lápis ou canetinhas coloridas, caso não esteja com o protótipo da última aula em mãos;
- 02 Micros servomotores SG90;
- 6 Parafusos (acompanham o micro servomotor);
- 06 Jumpers macho-macho;
- 09 Colchetes de papel bailarina, caso não esteja com o protótipo da última aula em mãos;
- 01 Notebook:
- Software mBlock.

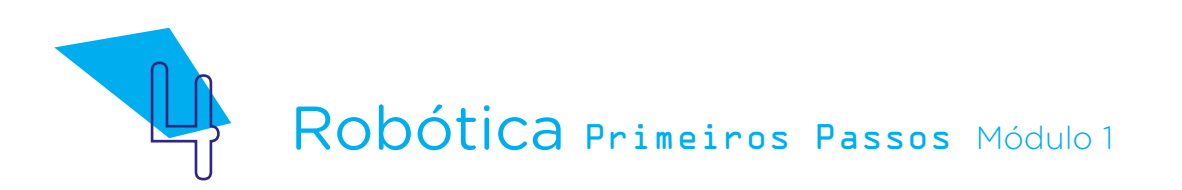

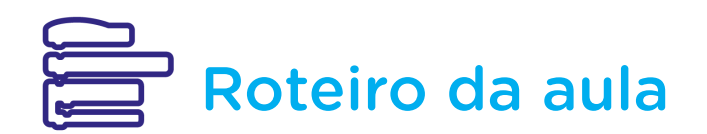

#### 1. Contextualização

Na última aula, programamos o movimento de corpo da mascote da Robótica, associando um servomotor entre quadril e tronco. Os membros superiores e inferiores seguiram conectados por colchetes do tipo bailarina, tal como você e seus colegas montaram a mascote pela primeira vez, na **Aula** 02 – Cultura maker.

Como a proposta da aula de hoje envolve promover mais movimento ao B1T, para que ele acene de modo coordenado ao movimento que já promovemos na **Aula 34 - A mascote se mexe**, precisaremos, primeiro, compreender a própria estrutura do corpo humano em relação aos movimentos dos membros superiores, relacionando às partes disponíveis da nossa mascote.

Os membros superiores do corpo humano são compostos por ossos, músculos e articulações, o que permitem movimentos como o de levantar os braços, dobrar os cotovelos e rotacionar os punhos.

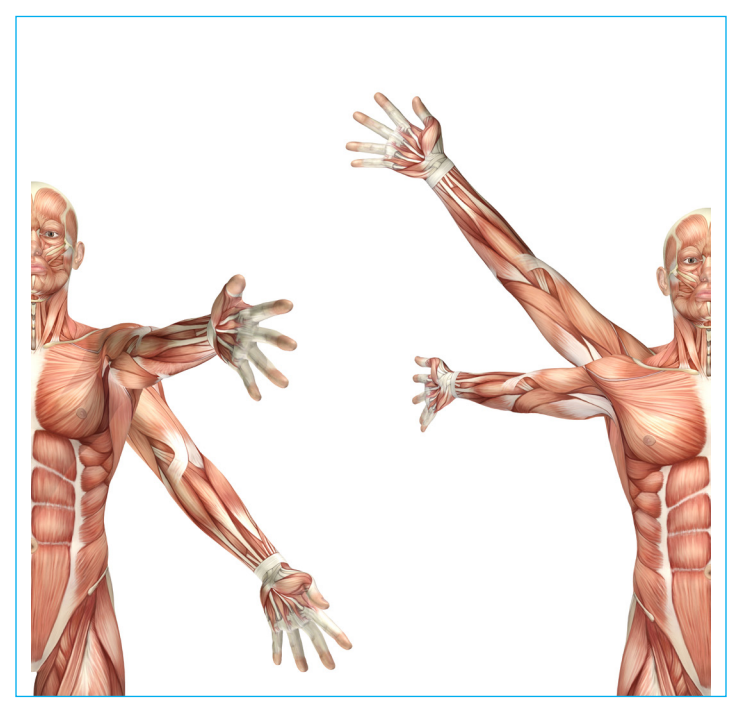

#### Figura 01 – Membros superiores – estrutura dos braços

Fonte: Freepik

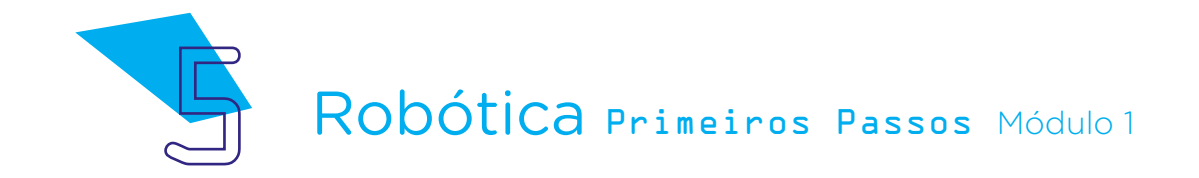

Na **Aula 03 - Movimento mecânico I**, trabalhamos com a construção de um protótipo de jacaré, em formato similar ao de uma tesoura, para compreender o funcionamento das alavancas, pois, como vimos, as pernas e braços funcionam como alavancas por facilitarem o movimento do trabalho do corpo. Como ilustrado na imagem acima, os braços atuam como alavancas, aplicando força, nos possibilitando o toque e a movimentação.

Em nosso corpo, os ossos operam como os braços das alavancas e os músculos, com auxílio das articulações, fornecem a força necessária aos movimentos para que possamos deslocar e manipular objetos, além de nos possibilitar os diferentes movimentos como o dobrar, girar, balançar para frente e para trás ou se mover de um lado ao outro.

### 2. Conteúdo

Nesta aula, nossa programação será mais avançada, pois associaremos dois servomotores ao B1T, de modo a promover um movimento mais coordenado e que se assemelhe ao dos seres humanos.

Na **Aula 34 - A mascote se mexe**, você já conectou um servomotor para programar o movimento do tronco do B1T, utilizando uma base. Agora, chegou o momento de conectarmos mais um servomotor ao B1T para que ele reproduza um movimento de aceno enquanto segue movimentando o corpo.

Para que esta nova conexão, no momento de movimentação dos servomotores, não entre em conflito com a que já realizamos, se necessário diminua a altura do suporte que você criou na **Aula 34 - A mascote se mexe** e faça ajustes de corte. Fixaremos o segundo microsservomotor diretamente nas costas do B1T, acima da posição do primeiro servomotor. Observe que o braço esquerdo do B1T foi desconectado previamente, com a retirada do colchete bailarina.

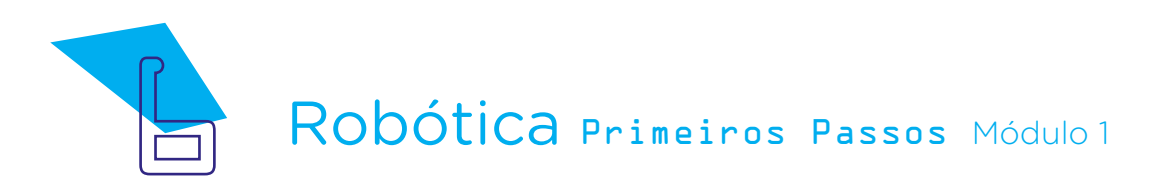

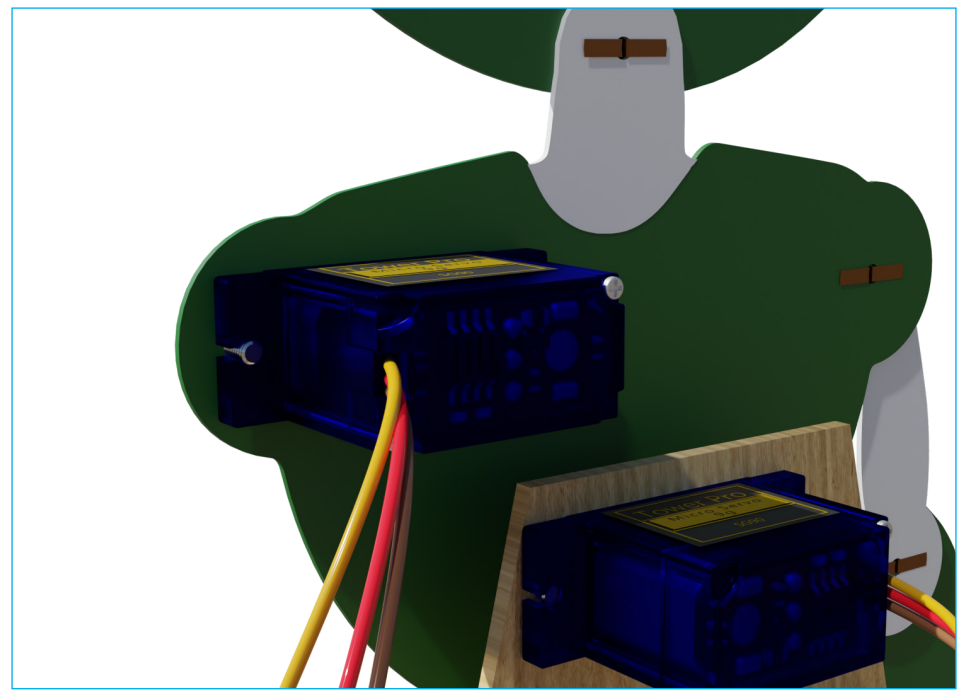

Figura 02 – Fixando o segundo servomotor nas costas do B1T (verso)

Fonte: SEED/DTI/CTE

Figura 03 – Fixando o segundo servomotor nas costas do B1T (frente)

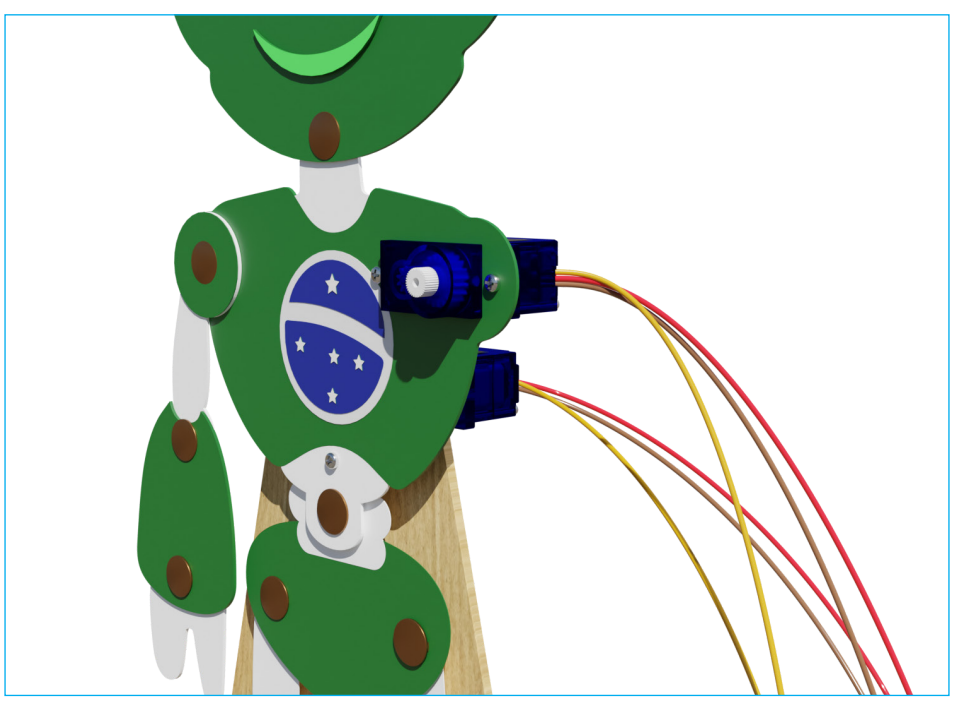

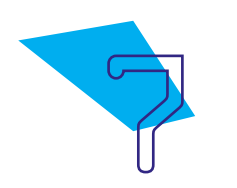

Figura 04 – Fixando o segundo servomotor nas costas do B1T (detalhe lateral)

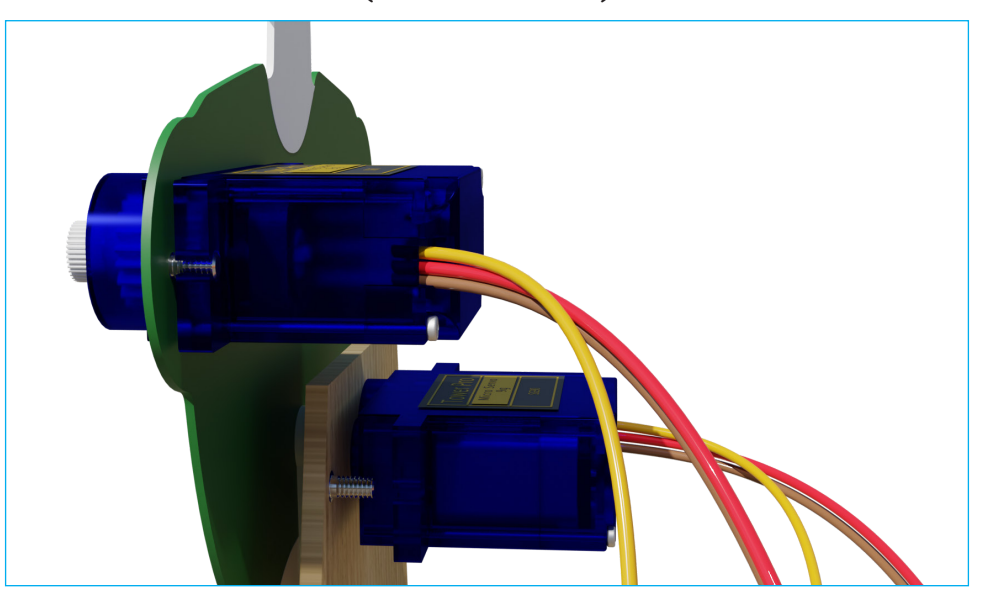

Agora, posicione o braço do B1T de volta ao seu corpo para calcular o local mais adequado para fixar no verso do braço, com parafuso, a pazinha simples do servomotor, considerando seu ponto médio de rotação (angulação do servomotor), como vimos na Aula 32 - Simulando o funcionamento de servomotores e na Aula 33 - Programe para acenar!

Figura 05 – Fixando a pazinha simples do segundo servomotor

no braço do B1T (verso)

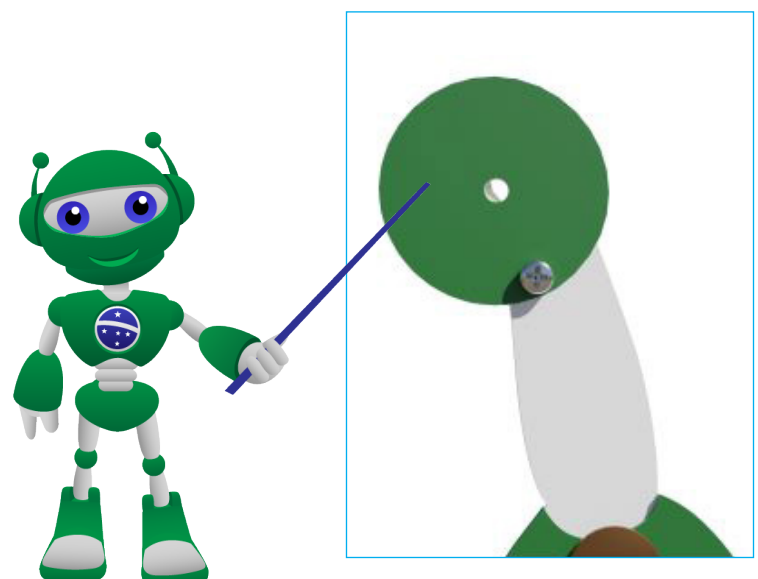

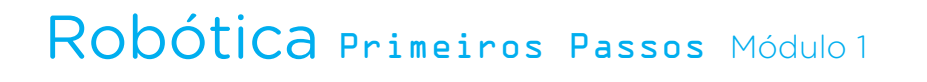

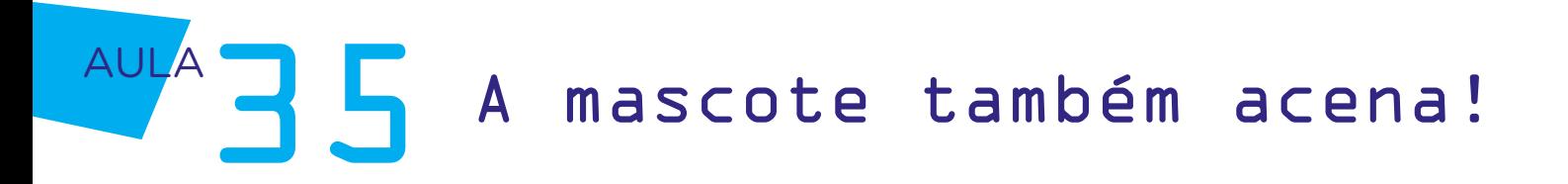

Figura 06 – Fixando a pazinha simples do segundo servomotor no braço do B1T (frente)

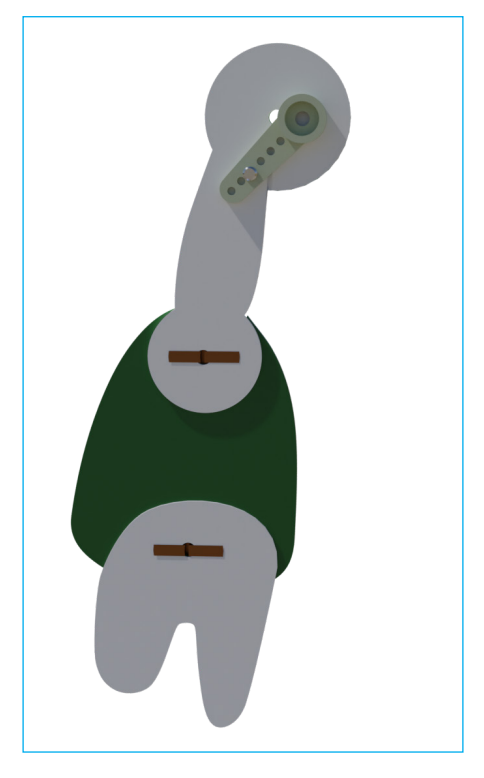

Por fim, encaixe a pazinha, já afixada ao braço, no servomotor!

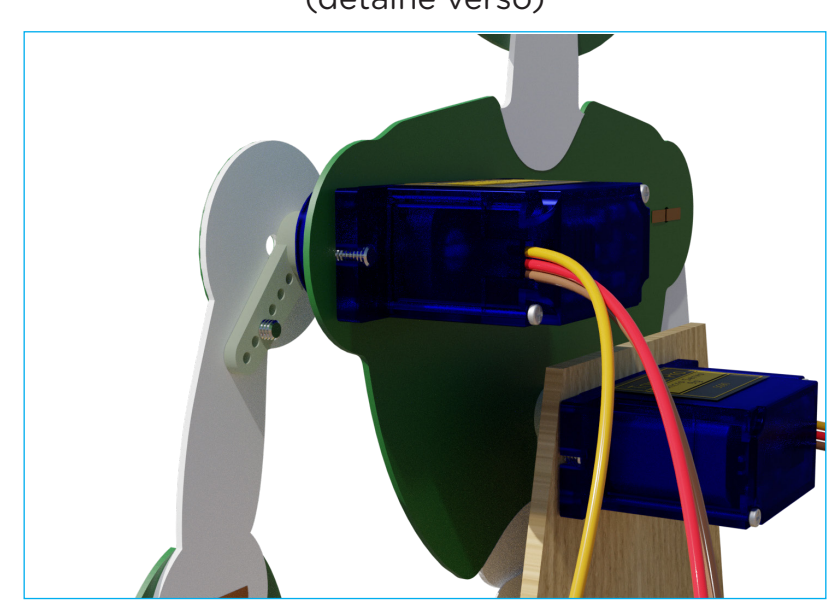

Figura 07 – Conexão da pazinha no braço ao servomotor (detalhe verso)

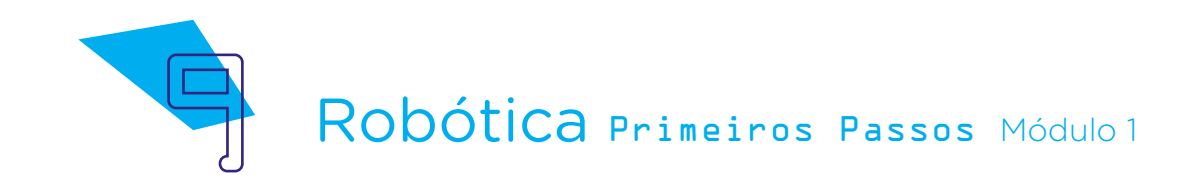

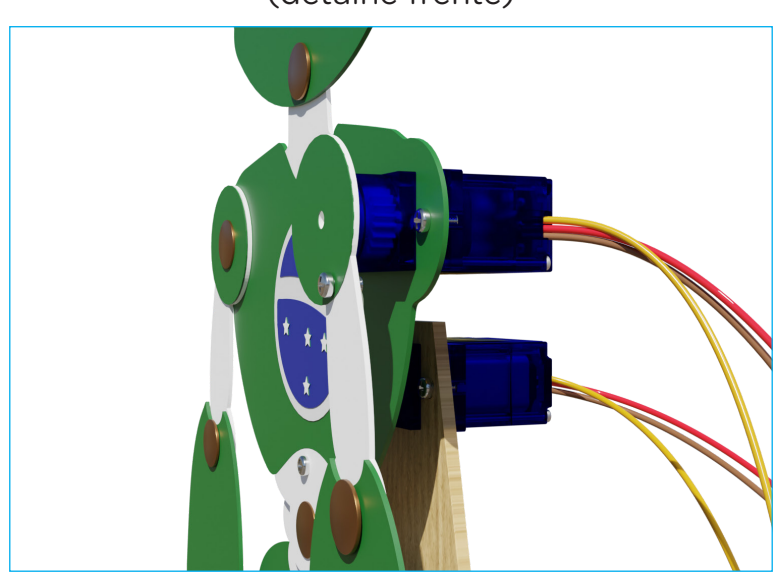

Figura 08 – Conexão da pazinha no braço ao servomotor (detalhe frente)

Quanto à ligação dos fios do segundo servomotor ao Arduino, ela segue a mesma sequência utilizada em outras conexões deste componente. A diferença é que agora, como estamos ligando um segundo componente no mesmo projeto, precisaremos usar outra porta digital do Arduino para a transmissão de dados. Então, conecte o fio larania do servomotor conectado ao braço do B1T à porta 8 do Arduino, mantendo o servomotor do tronco conectado à porta 9.

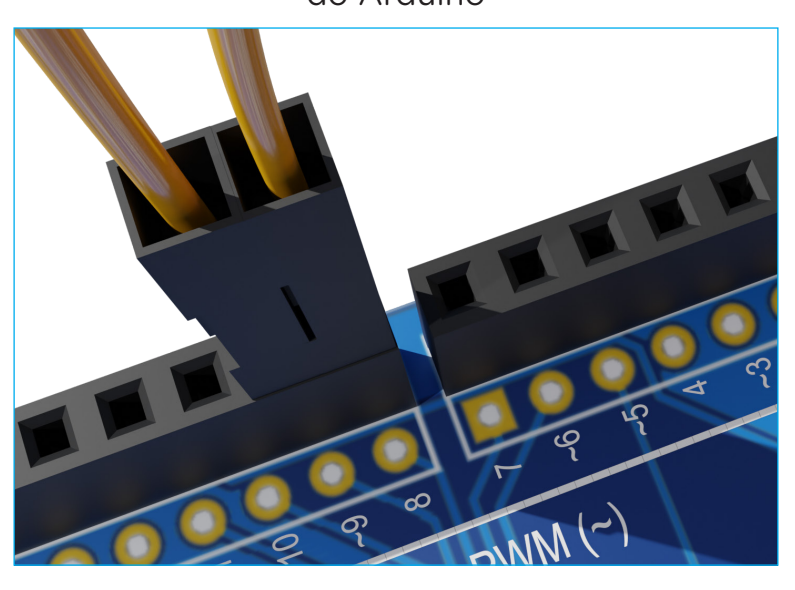

#### Figura 09 – Conexão do segundo servomotor à porta digital 8 do Arduino

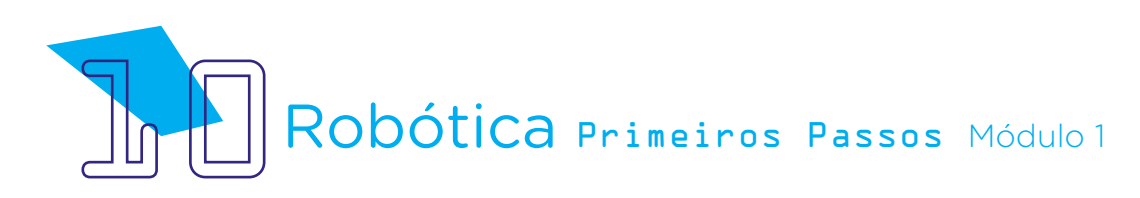

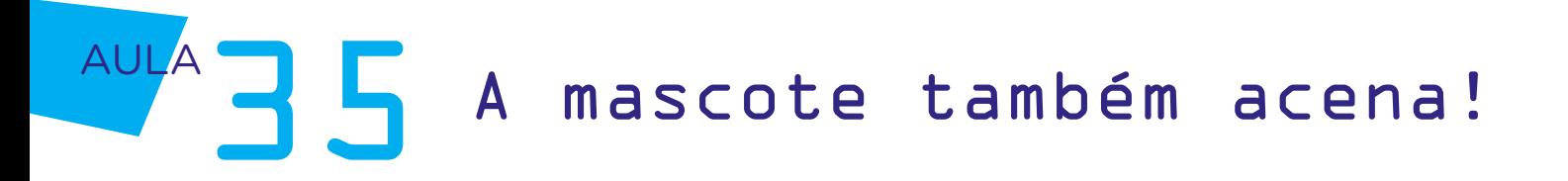

O fio **marrom** é conectado ao GND do Arduino, o fio **vermelho** à porta 5 V, do mesmo modo como fizemos com o primeiro servomotor e mantendo estas ligações.

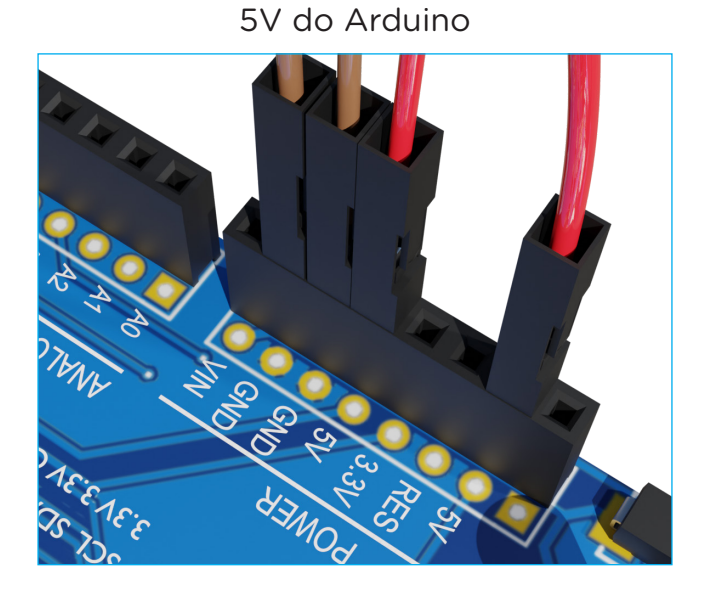

Figura 10 – Conexão do segundo servomotor às portas GND e

O B1T, então, ficará assim!

#### Figura 11 – Mascote completa (frente)

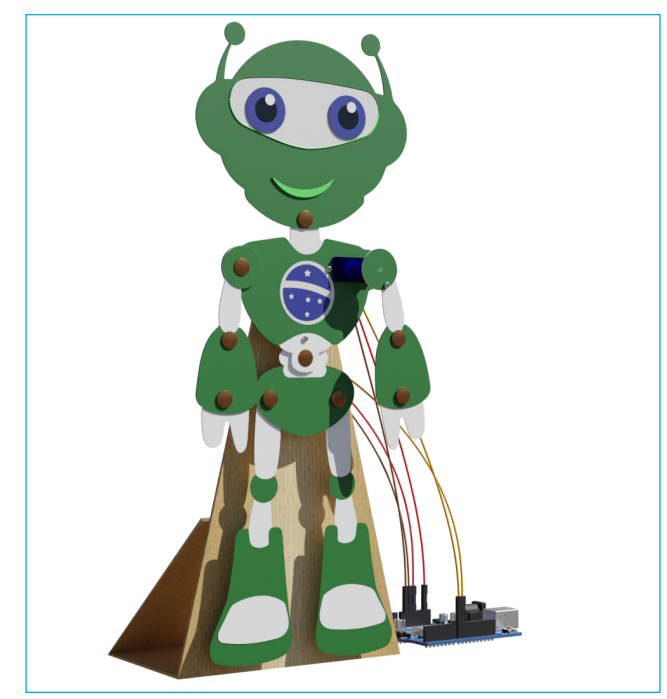

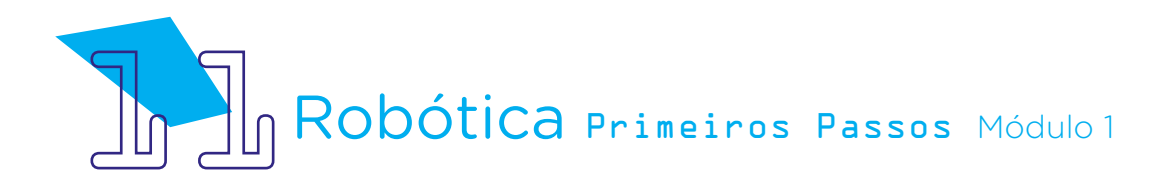

Figura 12 – Mascote completa (verso)

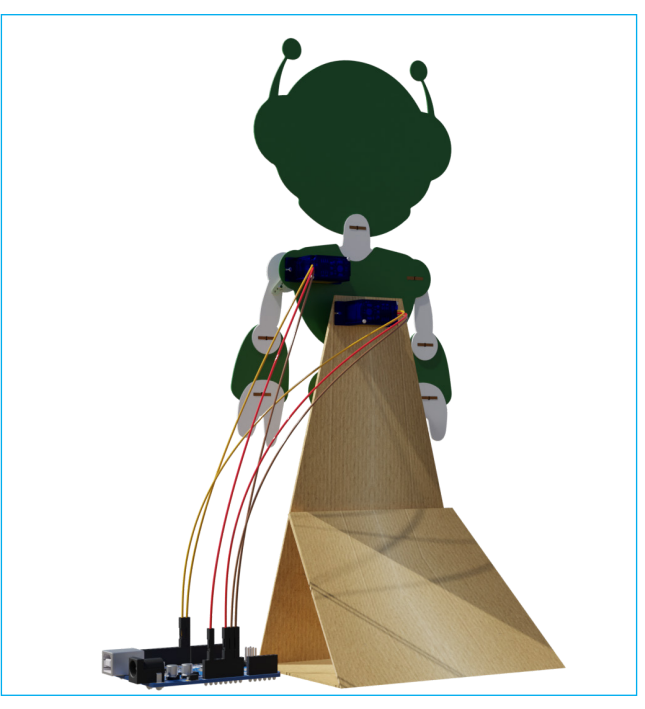

Fonte: SEED/DTI/CTE

### Agora, vamos programar!

Iniciamos a programação no mBlock seguindo a mesma lógica das programações anteriores, com os blocos de início da programação e indicação das portas digitais aos quais cada servomotor foi conectado, definindo os ângulos de movimento para cada servomotor.

A atenção, na programação de hoje, é que você precisará utilizar um bloco <definir ângulo do pino do servo X como X> para cada porta digital utilizada na montagem do nosso protótipo (utilizamos a porta 8 para o braço e a porta 9 para o tronco).

Como a ideia é simular um movimento de aceno acompanhado pela movimentação do tronco, chegou o momento de experimentarmos os melhores ângulos para a sua mascote!

Caso você queira que B1T repita os movimentos por um tempo, programe o "ir e vir" utilizando a chave  $\leq$ repetir  $X$  para indicar quantas vezes ele se movimentará, como no exemplo abaixo, lembrando que é preciso também indicar os ângulos de ida e retorno (por isso, utilizamos o sinal negativo) e dar

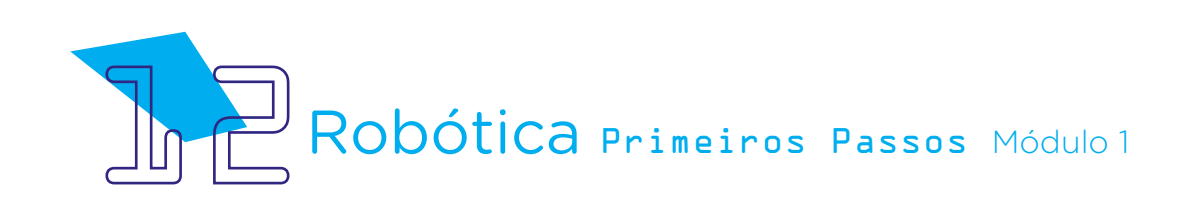

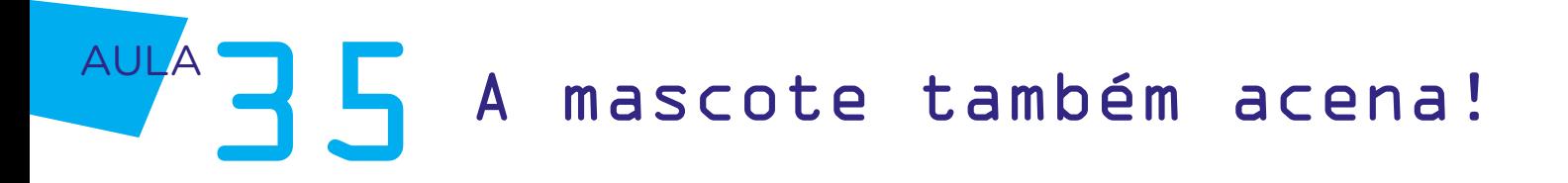

uma pausa, em milissegundos, na movimentação através do bloco <aguardar X segundos> (lembrando que, para indicar o tempo em milissegundos, utilize um ponto para separar a casa decimal).

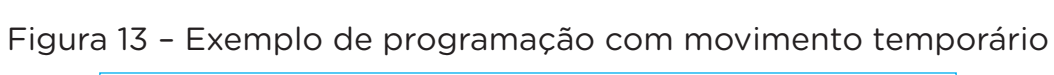

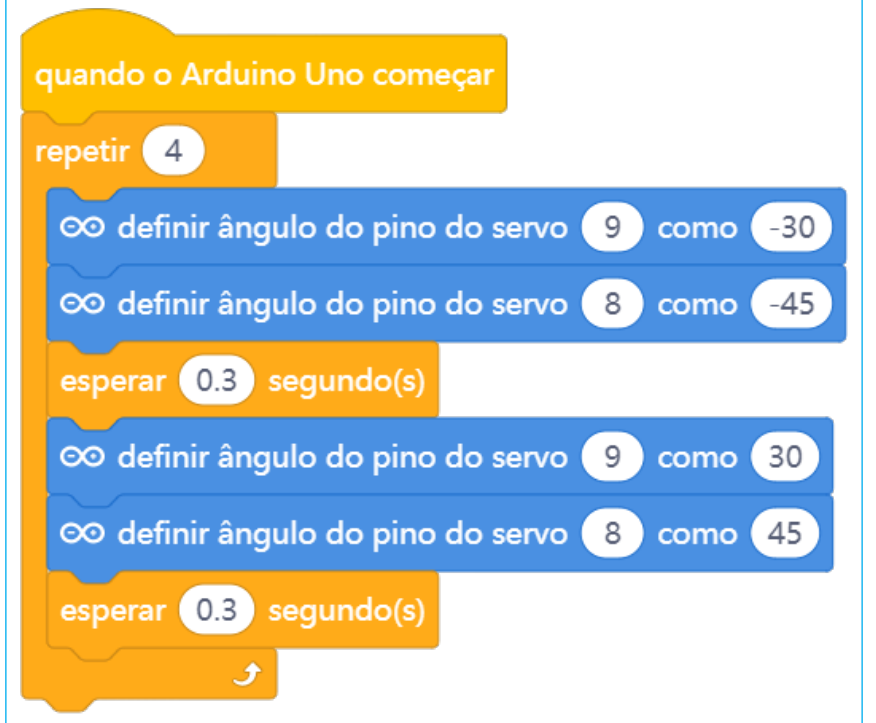

Fonte: mBlock

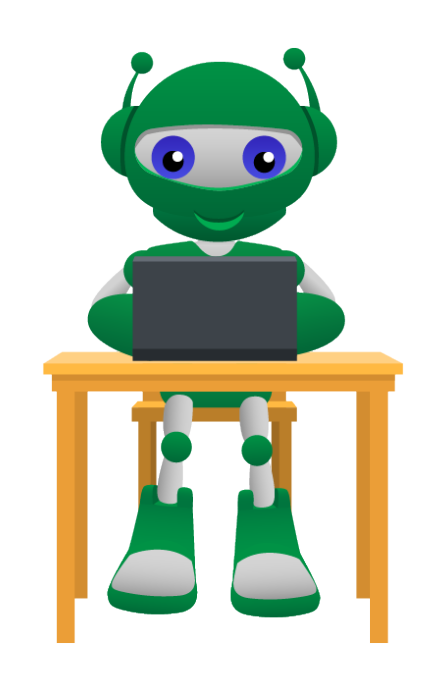

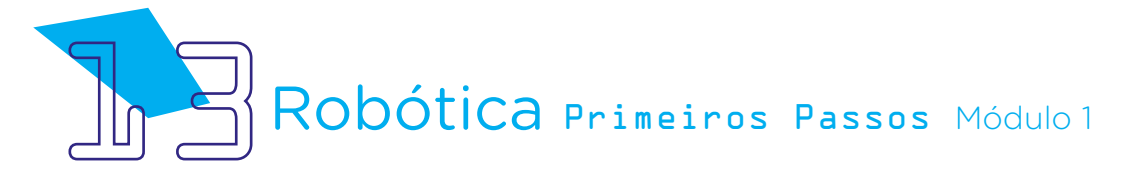

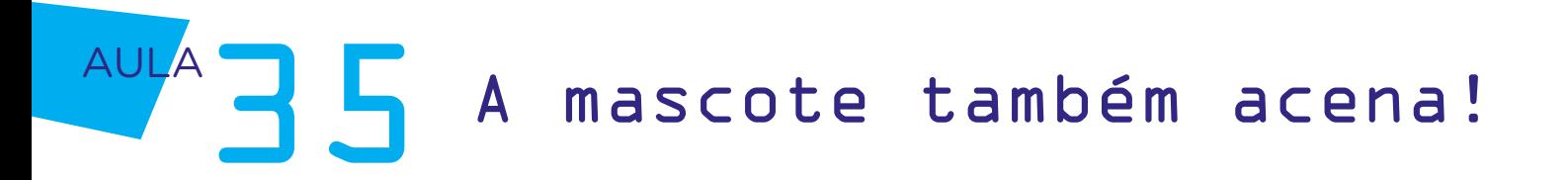

Se você preferir que o B1T repita os movimentos sem parar, programe o "ir e vir" utilizando a chave <repetir para sempre>.

Figura 14 – Exemplo de programação com movimento intermitente

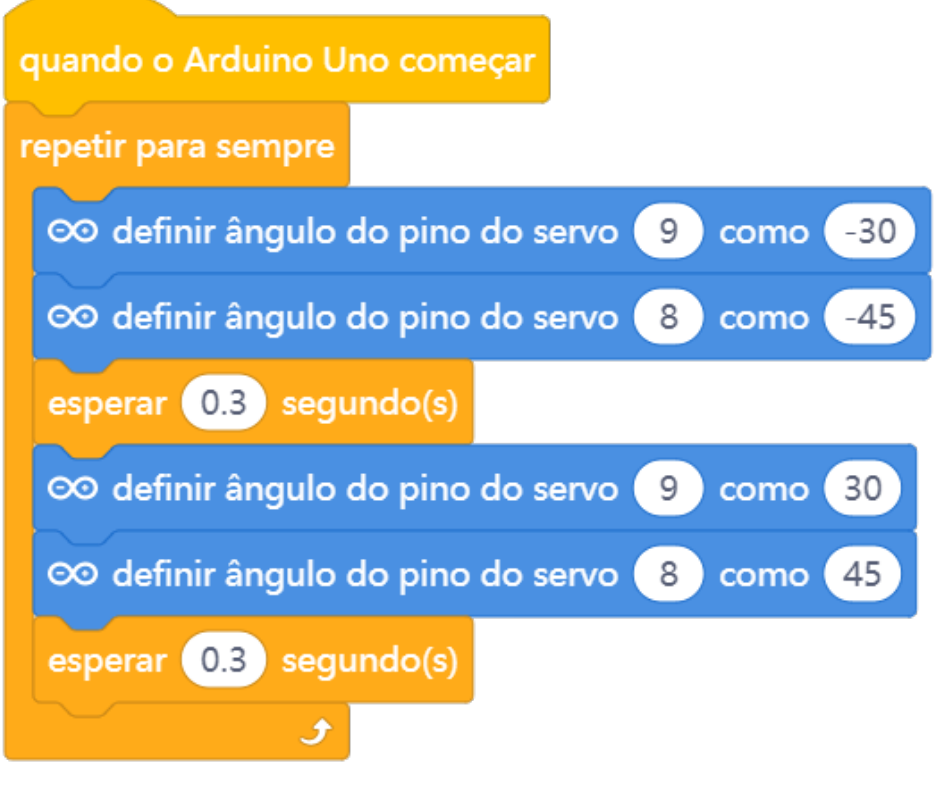

Fonte: mBlock

Teste outras programações na mascote para que em um instante ocorra o movimento dos braços e em outro o do tronco, sempre carregando as novas programações ao Arduino para conferir como B1T se comporta com a proposta de novos movimentos!

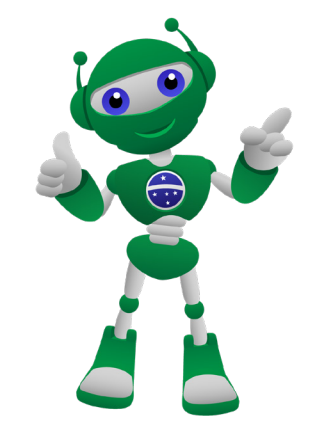

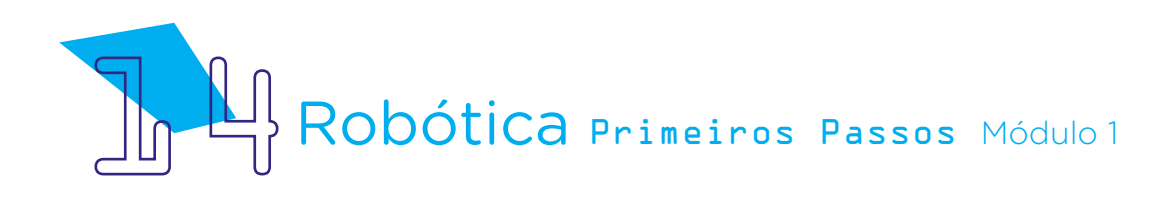

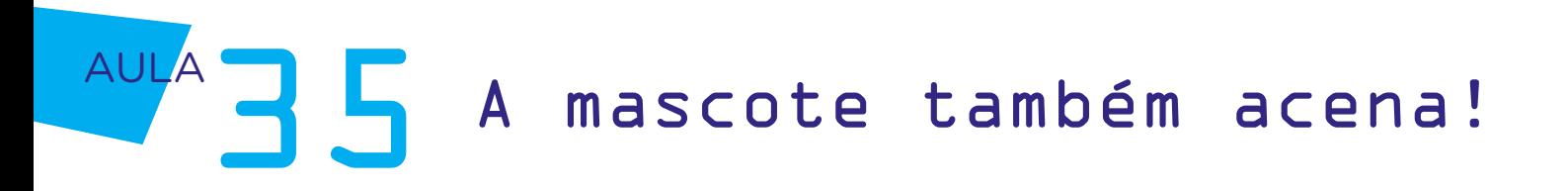

### 3. Feedback

a. Compartilhe com seus colegas o seu projeto e a programação, conferindo se a mascote se movimenta conforme o planejado, sincronizando movimentos do tronco e do braço;

b. Analise e troque informações com os colegas sobre como foi a experiência de montar o protótipo da mascote que, com dois servomotores associados, se movimenta de forma programada;

c. Reflita se as seguintes situações ocorreram:

i. Você e os seus colegas trocaram ideias no momento da montagem do protótipo e programação servomotor?

ii. Você teve algum problema ao realizar a montagem e programação do protótipo? Qual? Como você resolveu?

### Desafio

Que tal se reunir com os demais alunos que realizaram este projeto para programarem juntos uma coreografia com as mascotes da sala?

### E se...

Os movimentos do B1T ficarem desengonçados? É só revisar os ângulos de movimentação atribuídos a cada servomotor e a posição de encaixe de cada pazinha.

Os microsservomotores não rotacionarem como desejado? Basta verificar o ângulo declarado na programação para cada servomotor.

O projeto não funcionar? Verifique se a montagem do projeto está de acordo com o indicado nesta aula.

O projeto ainda não funcionar? Verifique também se a programação está adequada à montagem e com cada porta digital indicada corretamente.

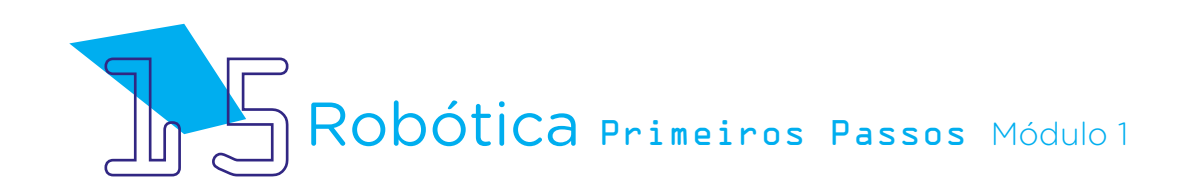

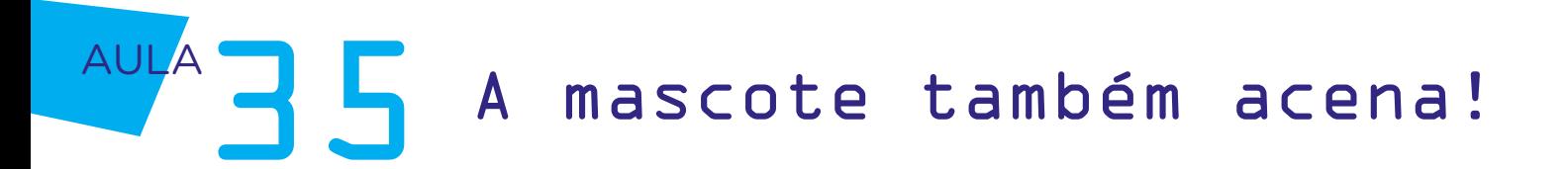

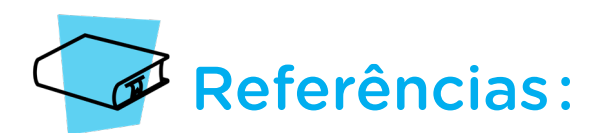

BRASIL. Ministério da Educação. Base Nacional Comum Curricular. Brasília, 2018. Disponível em: [http://basenacionalcomum.mec.gov.br/images/BNCC\\_EI\\_EF\\_110518\\_](http://basenacionalcomum.mec.gov.br/images/BNCC_EI_EF_110518_versaofinal_site.pdf) [versaofinal\\_site.pdf](http://basenacionalcomum.mec.gov.br/images/BNCC_EI_EF_110518_versaofinal_site.pdf). Acesso em: 22 jul. 2022.

GUIA DO FISIO. Alavancas do Corpo Humano. Disponível em: [https://guiadofisio.com.](https://guiadofisio.com.br/alavancas-do-corpo-humano/) [br/alavancas-do-corpo-humano](https://guiadofisio.com.br/alavancas-do-corpo-humano/)/. Acesso em: 17 out. 2022

MAKEBLOCK. mBlock. Download mBlock. Disponível em: [https://mblock.makeblock.](https://mblock.makeblock.com/en-us/download/) [com/en-us/download](https://mblock.makeblock.com/en-us/download/)/. Acesso em: 03 ago. 2022.

MAKEBLOCK. MBlock. Make with Code. Disponível em: [https://mblock.makeblock.com/](https://mblock.makeblock.com/en-us/) [en-us/](https://mblock.makeblock.com/en-us/). Acesso em: 03 ago. 2022.

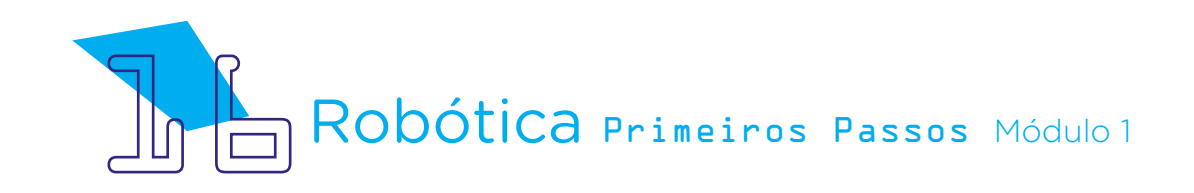

#### DIRETORIA DE TECNOLOGIAS E INOVAÇÃO (DTI) COORDENAÇÃO DE TECNOLOGIAS EDUCACIONAIS (CTE)

EQUIPE ROBÓTICA PARANÁ

Andrea da Silva Castagini Padilha Cleiton Rosa Darice Alessandra Deckmann Zanardini Edgar Cavalli Junior Edna do Rocio Becker José Feuser Meurer Marcelo Gasparin Michele Serpe Fernandes Michelle dos Santos Orlando de Macedo Junior Roberto Carlos Rodrigues

Os materiais, aulas e projetos da "Robótica Paraná", foram produzidos pela Coordenação de Tecnologias Educacionais (CTE), da Diretoria de Tecnologia e Inovação (DTI), da Secretaria de Estado da Educação do Paraná (Seed), com o objetivo de subsidiar as práticas docentes com os estudantes por meio da Robótica.

Este material foi produzido para uso didático-pedagógico exclusivo em sala de aula.

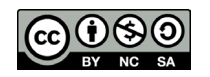

Este trabalho está licenciado com uma Licença Creative Commons – CC BY-NC-SA Atribuição - NãoComercial - CompartilhaIgual 4.0

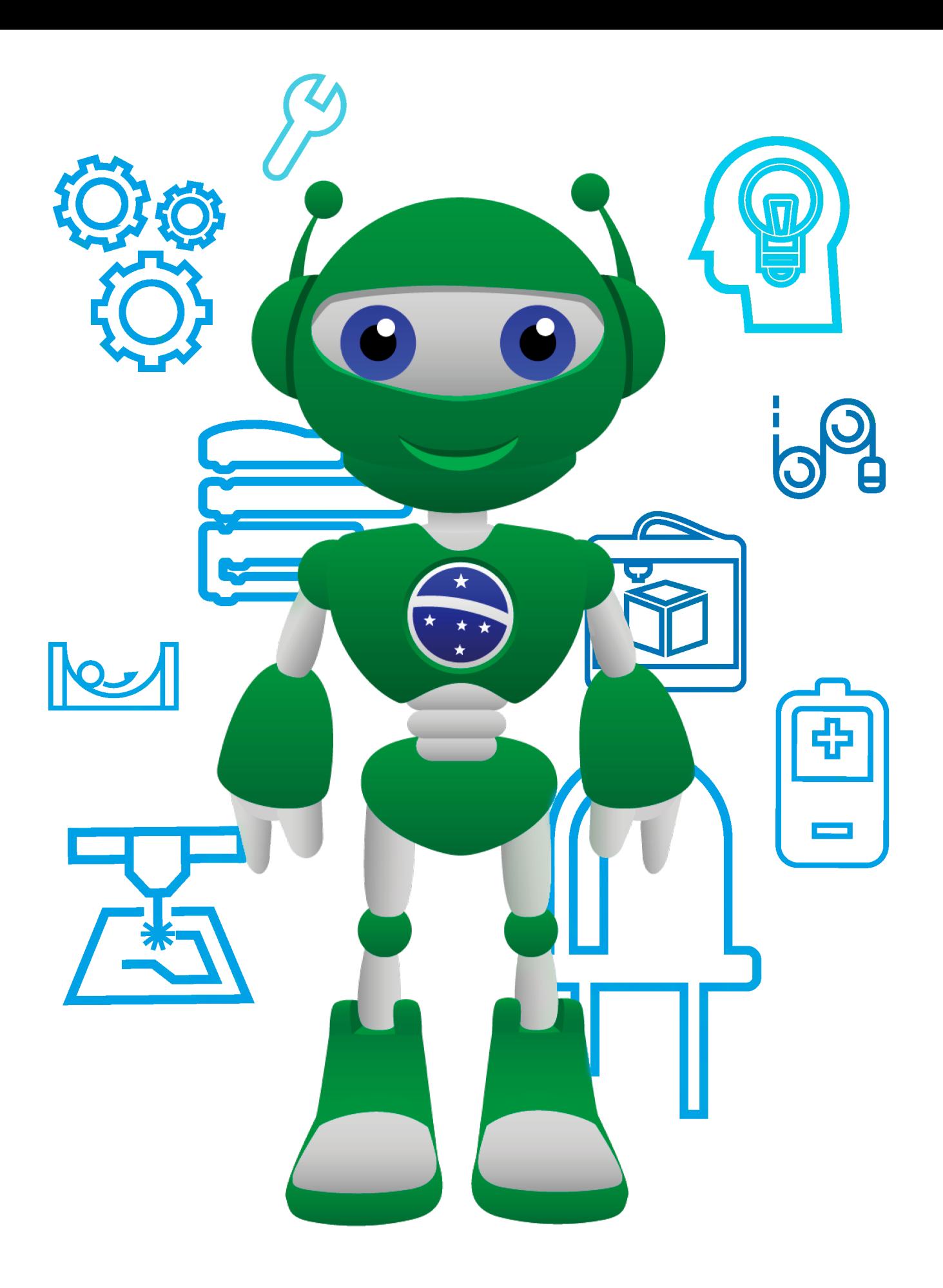

Diretoria de Tecnologia e Inovação

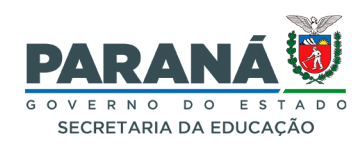